## **Florida SHOTS™** ADDING SHOTS WITH CPT CODES

**Contact Information**

**[www.flshots.com](http://www.flshots.com)**

**Free help desk:** 877-888-SHOT (7468) Monday – Friday, 8 A.M. to 5 P.M. Eastern

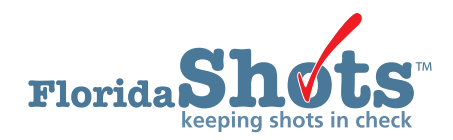

## ADDING SHOTS WITH CPT CODES

County health department staff have the ability to select the desired CPT codes for specific vaccine types when adding a shot record. The CPT code drop-down list will appear on the "Add/ Change/View Vaccination Record" page.

After logging into Florida SHOTS and searching for your patient's record, do the following when adding a shot record.

• Select "Vaccinations" under the "Patients" menu item.

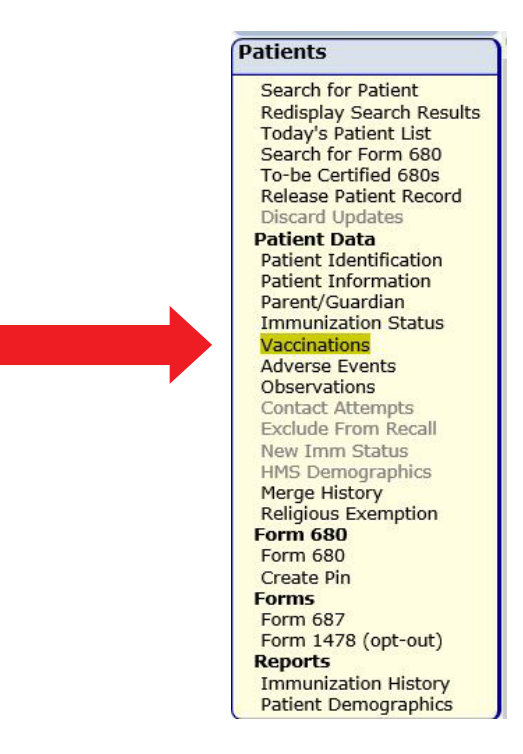

• Select "Add a Vaccination Record" from the "Vaccination List" page.

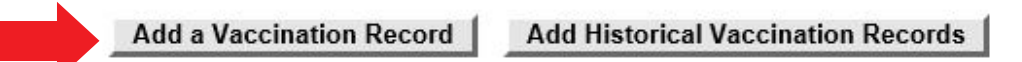

- Fill in the required fields as usual.
- After selecting the program component in the CPT drop-down menu, select the desired CPT code for the dose administered.

## ADDING SHOTS WITH CPT CODES

Participants in VFC (PC-01), Non-VFC Vaccine (PC-05), Hepatitis Program Vaccine (PC-09), and Adult Vaccines (PC-17) will be required to select a CPT code for the following vaccines when adding a vaccination that reduces inventory. (A CPT code is optional otherwise.)

- ADENOVIRUS
- BCG
- FLU QUAD P
- FLU TRI P
- FLU TRI PF
- HEP B ADULT
- HEP B DIALYSIS
- RIG

**NOTE:** The CPT codes available will differ depending on the program component selected. For example, you will not see 90744 for pediatric Hep B if you selected PC 09; and 90740 or 90747 for dialysis doses won't show if you selected PC 01, but all three of these will show if PC 05 is selected as the program component.

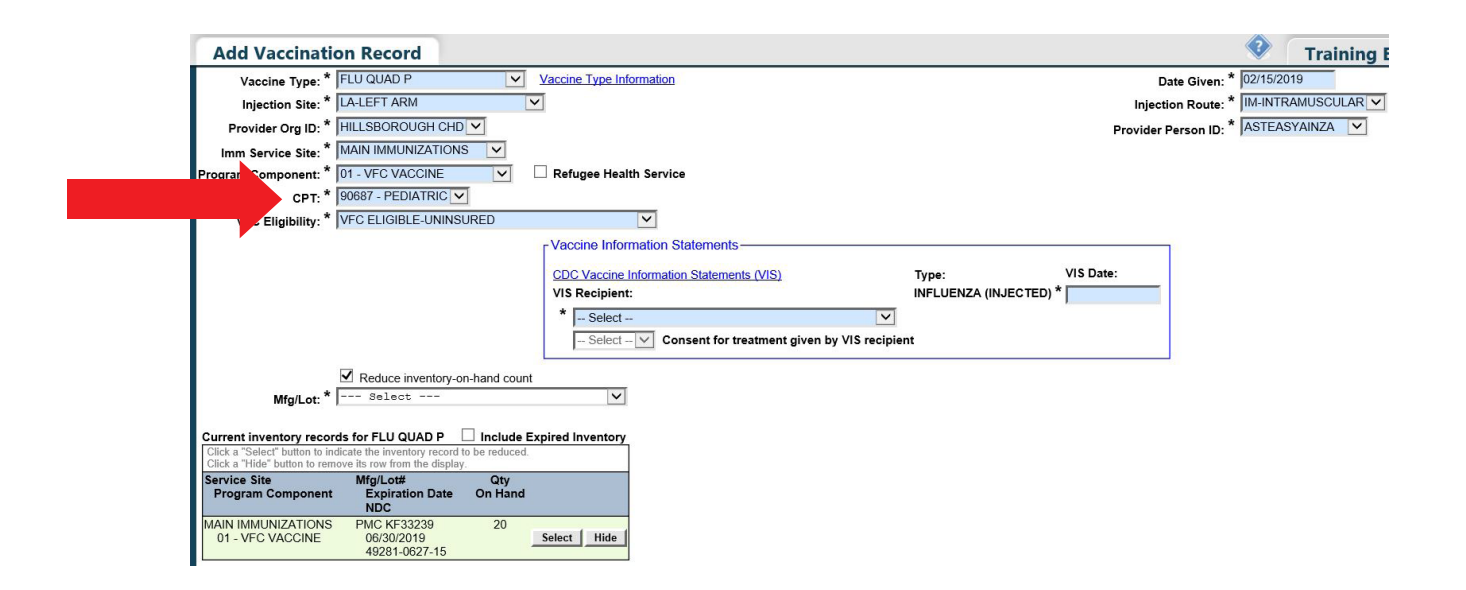